# Comprendere come vengono gestite le regole Lina configurate con le feature snort Ī

# Sommario

Introduzione **Prerequisiti Requisiti** Componenti usati Premesse Le Regole Con Funzionalità Di Avvitamento Vengono Distribuite Come Consenti Qualsiasi Verifica Della Gestione Delle Regole Su Lina E Snort **Conclusioni** Informazioni correlate

# Introduzione

Questo documento descrive come le regole Lina vengono distribuite nell'FTD e la gestione da parte di Lina e Snort. Queste informazioni sono utili sia per la gestione della posta in arrivo (FDM) che della posta in uscita (FMC).

# **Prerequisiti**

#### Requisiti

Cisco raccomanda la conoscenza dei seguenti argomenti:

- Firepower Management Center (FMC)
- Firepower Device Manager (FDM)
- Firepower Threat Defense Virtual (FTDv)

#### Componenti usati

Le informazioni fornite in questo documento si basano sulle seguenti versioni software e hardware:

• FTDv 7.0.4

Le informazioni discusse in questo documento fanno riferimento a dispositivi usati in uno specifico ambiente di emulazione. Su tutti i dispositivi menzionati nel documento la configurazione è stata ripristinata ai valori predefiniti. Se la rete è operativa, valutare attentamente eventuali conseguenze derivanti dall'uso dei comandi.

# Premesse

FMC è il gestore della posta in arrivo per i dispositivi Threat Defense.

FDM è il gestore della posta in arrivo per i dispositivi Threat Defense.

## Le Regole Con Funzionalità Di Avvitamento Vengono Distribuite Come Consenti Qualsiasi

Quando si crea una regola con funzioni che vengono eseguite dal lato dello snort, ad esempio la geolocalizzazione, il filtro URL (Universal Resource Locator), il rilevamento delle applicazioni e così via, tali regole vengono distribuite sul lato Lina come regole consentite.

A prima vista, ciò può confondere l'utente e far pensare che l'FTD consenta tutto il traffico su quella regola e interrompa la verifica della corrispondenza della regola per le regole che seguono.

Nell'esempio sono presenti le regole di rilevamento applicazioni, filtro URL e blocco georilevazione:

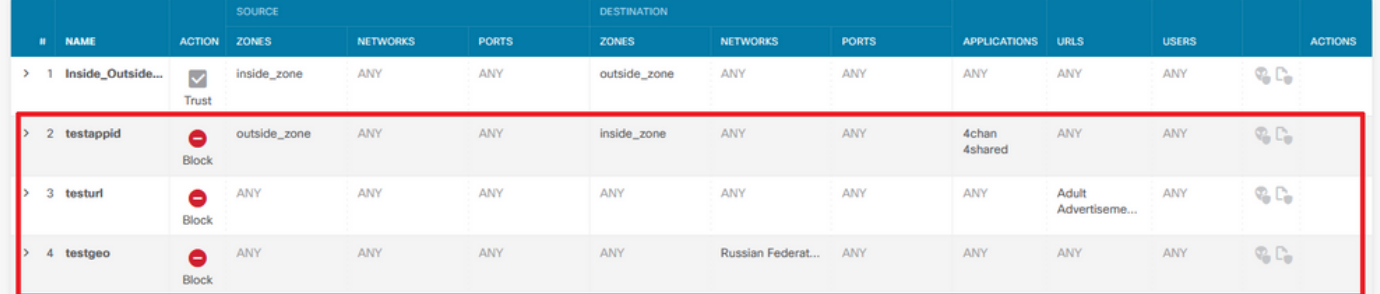

Qui è possibile vedere l'istruzione della regola corretta con i parametri configurati sulla GUI come mostrato su Snort:

```
access-list NGFW_ONBOX_ACL remark rule-id 268435458: ACCESS POLICY: NGFW_Access_Policy
access-list NGFW_ONBOX_ACL remark rule-id 268435458: L7 RULE: testappid
access-list NGFW_ONBOX_ACL advanced permit object-group |acSvcg-268435458 ifc outside any ifc
inside any rule-id 268435458
access-list NGFW_ONBOX_ACL remark rule-id 268435459: ACCESS POLICY: NGFW_Access_Policy
access-list NGFW_ONBOX_ACL remark rule-id 268435459: L7 RULE: testurl
access-list NGFW_ONBOX_ACL advanced permit object-group |acSvcg-268435459 any any rule-id
268435459
access-list NGFW_ONBOX_ACL remark rule-id 268435461: ACCESS POLICY: NGFW_Access_Policy
access-list NGFW_ONBOX_ACL remark rule-id 268435461: L5 RULE: testgeo
access-list NGFW_ONBOX_ACL advanced permit object-group |acSvcg-268435461 any any rule-id
268435461
Ecco come si vedono le regole sul lato "snort":
```
**268435458** deny 1 any any 2 any any any any (appid 948:5, 1079:5) (ip\_protos 6) # End rule 268435458 268435459 deny any any any any any any any any (urlcat 2027) (urlrep le 0) (urlrep\_unknown 1) 268435459 deny any any any any any any any any (urlcat 2006) (urlrep le 0) (urlrep\_unknown 1) # End rule 268435459 **268435461** deny 1 any any any any any any any (dstgeo 643) # End rule 268435461

### Verifica Della Gestione Delle Regole Su Lina E Snort

Poiché il comando packet-tracer non gestisce correttamente questo tipo di regole, è necessario verificare il traffico wilth live con system support trace o system support firewall-engine-debug.

Questo è un esempio per rispettare la regola del blocco di geolocalizzazione:

> **system support trace** Enable firewall-engine-debug too? [n]: **y** Please specify an IP protocol: Please specify a client IP address: Please specify a client port: Please specify a server IP address: Please specify a server port: Monitoring packet tracer and firewall debug messages 10.130.65.192 52459 -> <Geolocation block IP address> 443 6 AS=0 ID=1 GR=1-1 Packet 7: TCP 12\*\*\*\*S\*, 09/21-17:17:13.483709, seq 957225459, dsize 0 10.130.65.192 52459 -> <Geolocation block IP address> 443 6 AS=0 ID=1 GR=1-1 Session: new snort session 10.130.65.192 52459 -> <Geolocation block IP address> 443 6 AS=0 ID=1 GR=1-1 AppID: service: (0), client: (0), payload: (0), misc: (0) 10.130.65.192 52459 -> <Geolocation block IP address> 443 6 AS=0 ID=1 GR=1-1 Firewall: starting rule matching, zone 1 -> 1, geo 0(0) -> 643, vlan 0, src sgt: 0, src sgt type: unknown, dst sgt: 0, dst sgt type: unknown, user 9999997, no url or host, no xff 10.130.65.192 52459 -> <Geolocation block IP address> 443 6 AS=0 ID=1 GR=1-1 Firewall: block rule, 'testgeo', force\_block 10.130.65.192 52459 -> <Geolocation block IP address> 443 6 AS=0 ID=1 GR=1-1 Stream: pending block, drop 10.130.65.192 52459 -> <Geolocation block IP address> 443 6 AS=0 ID=1 GR=1-1 Policies: Network 0, Inspection 0, Detection 3 10.130.65.192 52459 -> <Geolocation block IP address> 10.130.65.192 52460 -> <Geolocation block IP address> 443 6 AS=0 ID=1 GR=1-1 New firewall session 10.130.65.192 52460 -> <Geolocation block IP address> 443 6 AS=0 ID=1 GR=1-1 app event with app id no change, url no change, tls host no change, bits 0x1 10.130.65.192 52460 -> <Geolocation block IP address> 443 6 AS=0 ID=1 GR=1-1 Starting with minimum 3, 'testurl', and SrcZone first with zones 1 -> 1, geo 0 -> 643, vlan 0, src sgt: 0, src sgt type: unknown, dst sgt: 0, dst sgt type: unknown, svc 0, payload 0, client 0, misc 0, user 9999997 10.130.65.192 52460 -> <Geolocation block IP address> 443 6 AS=0 ID=1 GR=1-1 pending rule order 3, 'testurl', AppID for URL 10.130.65.192 52460 -> <Geolocation block IP address> 443 6 AS=0 ID=1 GR=1-1 rule order 3, 'testurl', action Block continue eval of pending deny **10.130.65.192 52460 ->**

10.130.65.192 52460 -> <Geolocation block IP address> 443 6 AS=0 ID=1 GR=1-1 MidRecovery data sent for rule id: 268435461, rule\_action:4, rev id:1095042657, rule\_match flag:0x0 10.130.65.192 52460 -> <Geolocation block IP address> 443 6 AS=0 ID=1 GR=1-1 deny action 10.130.65.192 52460 -> <Geolocation block IP address> 443 6 AS=0 ID=1 GR=1-1 Deleting Firewall session

Come si può vedere in questi output, Snort confronta i parametri del pacchetto con le regole e soddisfa la regola del blocco di geolocalizzazione, quindi il flusso viene rifiutato e la sessione

viene eliminata per il flusso.

Sulla traccia di una cattura di Lina, si può vedere nella fase ACCESS-LIST che si ha raggiunto il primo permesso qualsiasi regola invece della regola di geolocalizzazione che ci si aspettava di essere colpiti, tuttavia nella fase SNORT, vediamo sul verdetto che Snort ha raggiunto la regola 268435461, che è la regola del blocco di geolocazione:

testftd# show cap test trace packet 1 9 packets captured 1: 17:36:52.082011 10.130.65.192.53336 > <Geolocation block IP address>.443: SWE 316839441:316839441(0) win 8192 <mss 1460,nop,wscale 8,nop,nop,sackOK> Phase: 1 Type: CAPTURE Subtype: Result: ALLOW Config: Additional Information: MAC Access list Phase: 2 Type: ACCESS-LIST Subtype: Result: ALLOW Config: Implicit Rule Additional Information: MAC Access list Phase: 3 Type: INPUT-ROUTE-LOOKUP Subtype: Resolve Egress Interface Result: ALLOW Config: Additional Information: Found next-hop 10.130.65.188 using egress ifc outside(vrfid:0) Phase: 4 Type: ACCESS-LIST Subtype: log Result: ALLOW Config: access-group NGFW\_ONBOX\_ACL global **access-list NGFW\_ONBOX\_ACL advanced permit object-group |acSvcg-268435459 any any rule-id 268435459 access-list NGFW\_ONBOX\_ACL remark rule-id 268435459: ACCESS POLICY: NGFW\_Access\_Policy access-list NGFW\_ONBOX\_ACL remark rule-id 268435459: L7 RULE: testurl** object-group service |acSvcg-268435459 service-object ip Additional Information: This packet will be sent to snort for additional processing where a verdict will be reached Phase: 5 Type: NAT Subtype: per-session Result: ALLOW Config: Additional Information:

Phase: 6

Type: IP-OPTIONS Subtype: Result: ALLOW Config: Additional Information: Phase: 7 Type: NAT Subtype: per-session Result: ALLOW Config: Additional Information: Phase: 8 Type: IP-OPTIONS Subtype: Result: ALLOW Config: Additional Information: Phase: 9 Type: FLOW-CREATION Subtype: Result: ALLOW Config: Additional Information: New flow created with id 6902, packet dispatched to next module Phase: 10 Type: EXTERNAL-INSPECT Subtype: Result: ALLOW Config: Additional Information: Application: 'SNORT Inspect' Phase: 11 Type: SNORT Subtype: Result: DROP Config: Additional Information: Snort Trace: 00:50:56:96:D0:48 -> 00:50:56:B3:8C:E3 0800 10.130.65.192:53336 -> <Geolocation block IP address>:443 proto 6 AS=0 ID=1 GR=1-1 Packet 22: TCP 12\*\*\*\*S\*, 09/21-17:36:52.073696, seq 316839441, dsize 0 Session: new snort session AppID: service: (0), client: (0), payload: (0), misc: (0) Firewall: starting rule matching, zone  $1 \rightarrow 1$ , geo  $0(0) \rightarrow 643$ , vlan 0, src sgt: 0, src sgt type: unknown, dst sgt: 0, dst sgt type: unknown, user 9999997, no url or host, no xff **Firewall: block rule, id 268435461, force\_block** Stream: pending block, drop Policies: Network 0, Inspection 0, Detection 3 Verdict: blacklist Snort Verdict: (black-list) black list this flow Result: input-interface: outside(vrfid:0) input-status: up input-line-status: up output-interface: outside(vrfid:0) output-status: up output-line-status: up Action: drop

Drop-reason: (firewall) Blocked or blacklisted by the firewall preprocessor, Drop-location: frame 0x000055b8a176d7b2 flow (NA)/NA

## **Conclusioni**

Come mostrato nella configurazione e nei log del traffico, anche se Lina mostra queste regole come Permit any (Permetti qualsiasi) e noi rispettiamo questa regola sul lato Lina, il pacchetto viene inviato a Snort per un'ispezione approfondita.

In seguito, è possibile verificare che Snort continui a seguire le regole fino a quando il traffico non corrisponde alla regola prevista.

## Informazioni correlate

[Guida alla configurazione di Firepower Management Center, regole di controllo dell'accesso](/content/en/us/td/docs/security/firepower/70/configuration/guide/fpmc-config-guide-v70/access_control_rules.html)

[Guida alla configurazione di Cisco Firepower Threat Defense per Firepower Device Manager,](/content/en/us/td/docs/security/firepower/70/fdm/fptd-fdm-config-guide-700/fptd-fdm-access.html) [controllo degli accessi](/content/en/us/td/docs/security/firepower/70/fdm/fptd-fdm-config-guide-700/fptd-fdm-access.html)

ID bug Cisco [CSCwd00446](https://bst.cloudapps.cisco.com/bugsearch/bug/CSCwd00446) - ENH: Packet-tracer non visualizza il risultato effettivo della regola anziché una regola di georilevazione nella fase ACL

#### Informazioni su questa traduzione

Cisco ha tradotto questo documento utilizzando una combinazione di tecnologie automatiche e umane per offrire ai nostri utenti in tutto il mondo contenuti di supporto nella propria lingua. Si noti che anche la migliore traduzione automatica non sarà mai accurata come quella fornita da un traduttore professionista. Cisco Systems, Inc. non si assume alcuna responsabilità per l'accuratezza di queste traduzioni e consiglia di consultare sempre il documento originale in inglese (disponibile al link fornito).